## **Unidad 5 – 2**

## **EJERCICIO SOBRE FUNCIONES.**

#### **BUSCARV**

Crea un libro de trabajo en blanco y guárdalo con el nombre funcionBuscar, cambia el nombre de Hoja1 por Almacen. El modelo deberá ser como aparece en la figura, teniendo en cuenta que las celdas en color contienen fórmulas.

- En la celda C1 se utiliza el código a buscar en la tabla.
- En la celda C2 buscara en la tabla dependiendo del código introducido en la celda C1 la descripción del producto. Para solucionarlo usaremos la función buscarv que buscará el valor de una celda en un rango de celdas y retornará el contenido de n columnas a su derecha. La sintaxis es la siguiente: =BUSCARV(Celda:Rango:Columna).
- En la celda C3 buscará en la tabla dependiendo del código introducido en la celda C1 la cantidad del producto en el almacén. Para solucionar el ejercicio usaremos también la función buscarv.

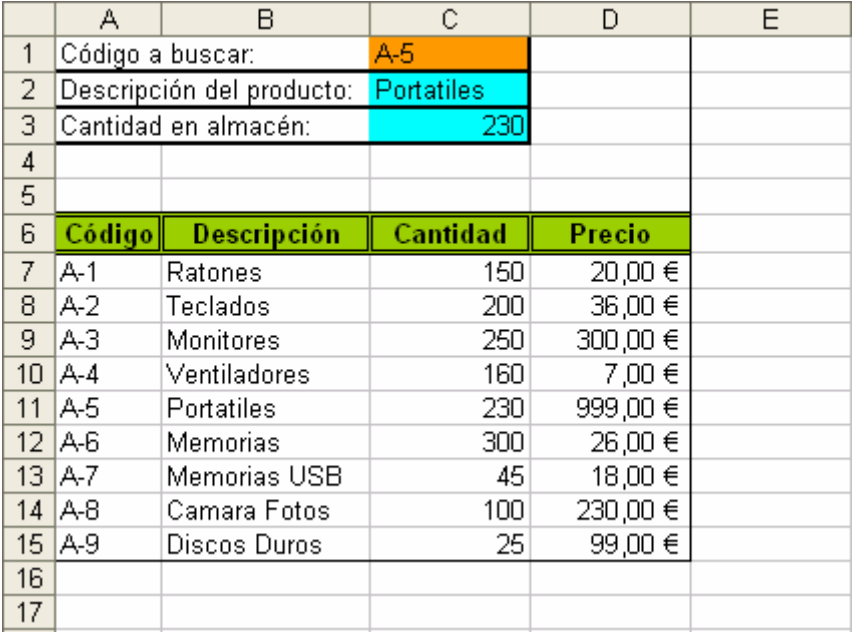

# **Ayuda Ejercicio**

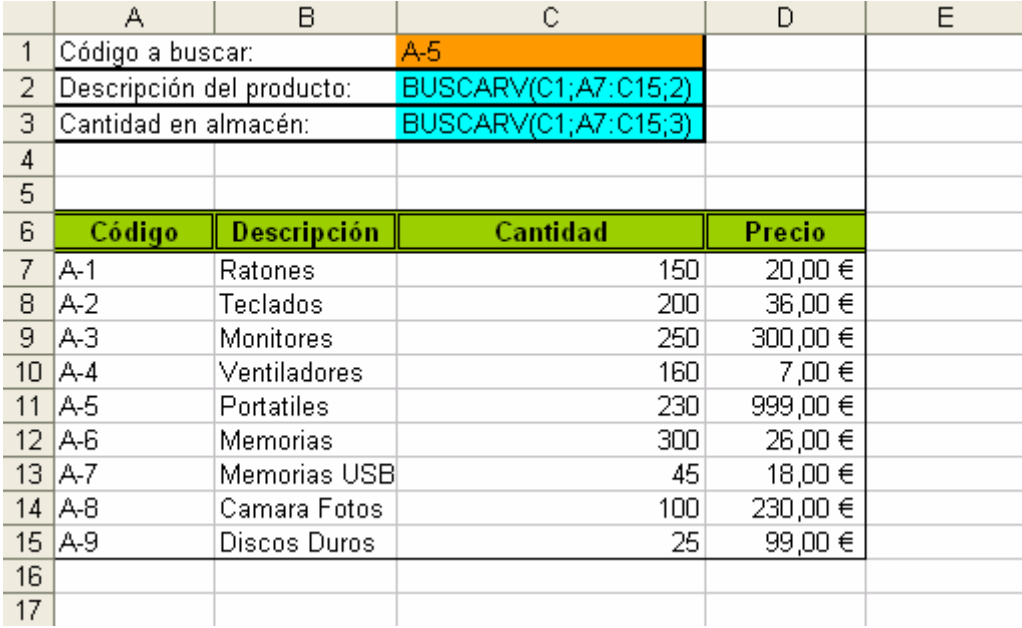

## **EJERCICIO SOBRE FUNCIONES.**

# **BUSCARV (2)**

En el mismo libro de trabajo en la siguiente hoja realizaremos la continuación del ejercicio, el modelo deberá ser como aparece en la figura, teniendo en cuenta que las celdas en color rosa contienen fórmulas.

- En la columna desde B7 hasta B13 busca en la tabla de la hoja Almacen la descripción del producto que corresponde con el código introducido.
- En la columna desde D7 hasta D13 busca en la tabla de la hoja Almacen la descripción del producto que corresponde con el código introducido.
- En la columna desde E7 hasta E13 calculara el precio total de multiplicar la Cantidad x Precio/Unidad.
- $\triangleright$  En la celda E14 calcula la suma del precio total de todos los productos.
- En la celda E15 calcula el 16% del Subtotal.
- $\triangleright$  En la celda E17 calcula la suma del subtotal + IVA.

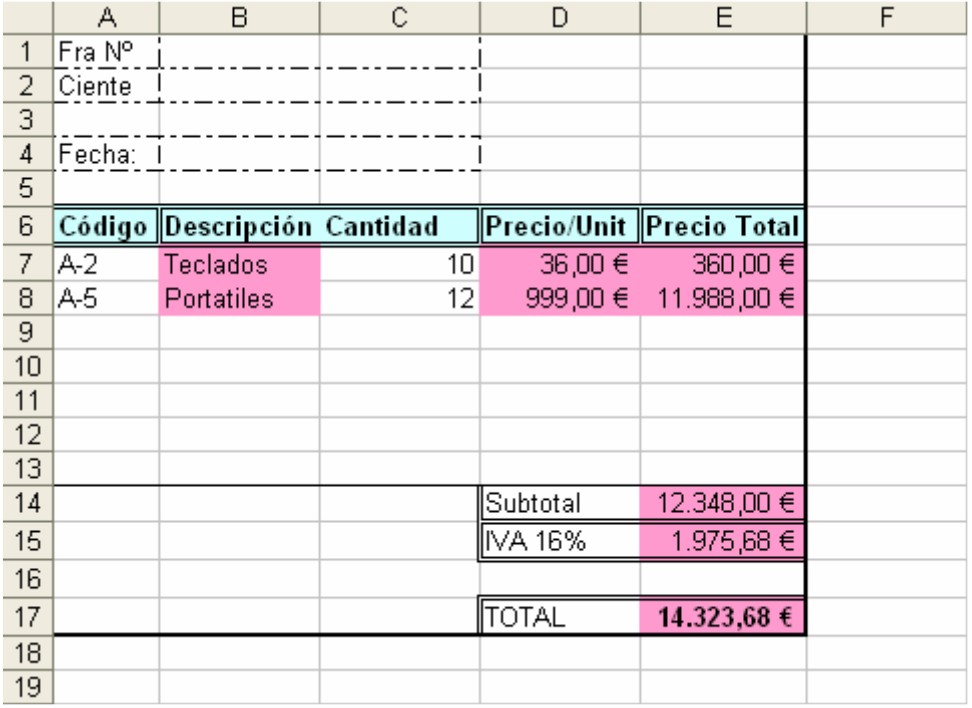

#### **Ayuda Ejercicio**

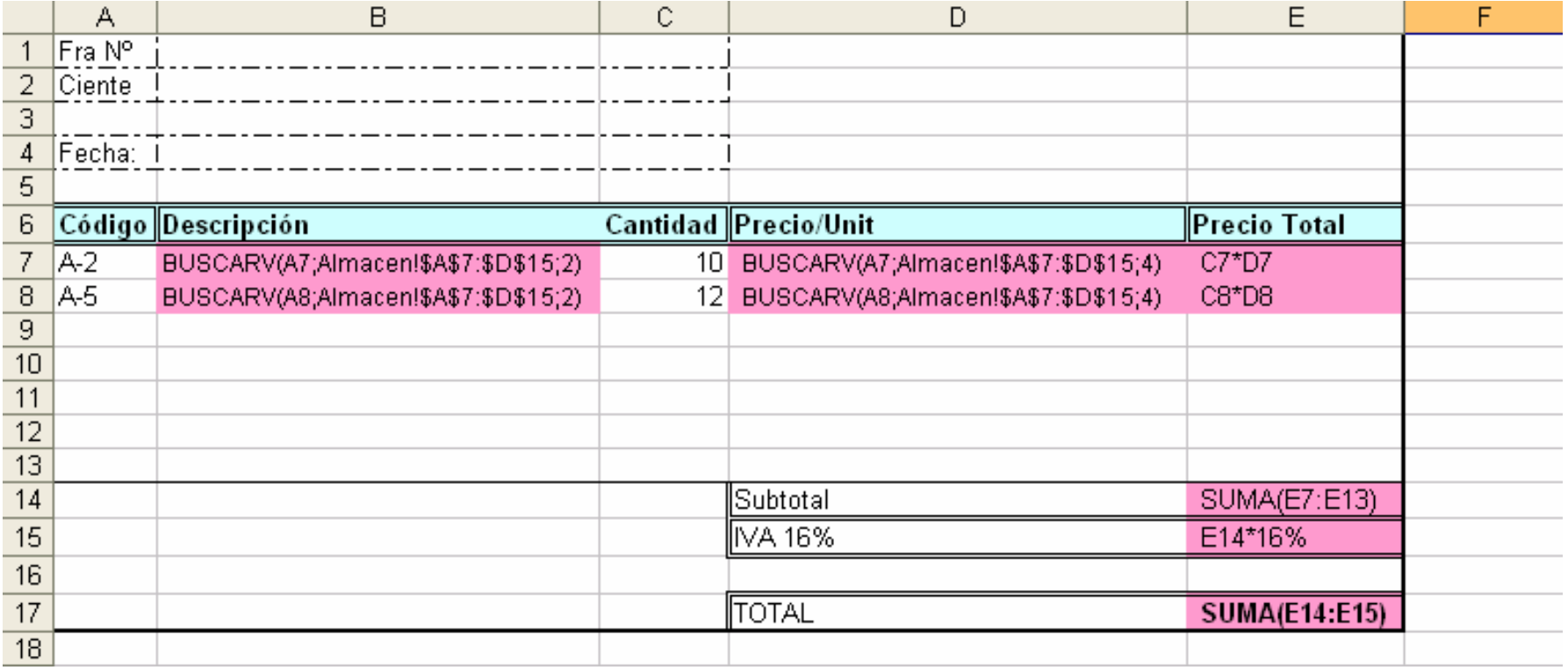